# **Activité 5 • SI U • 6<sup>e</sup> Se connecter à un site protégé**

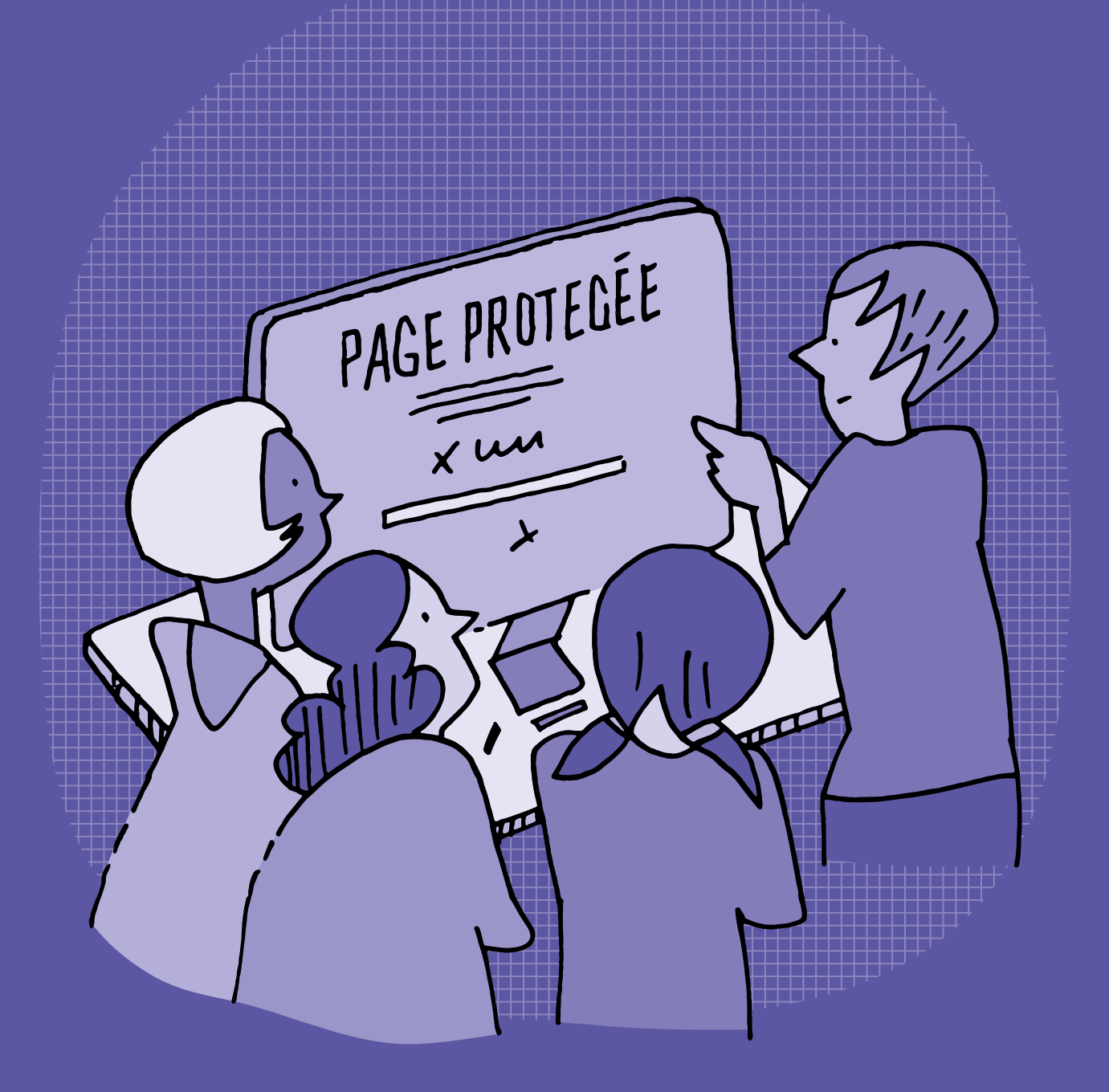

# **SI <sup>U</sup> •6<sup>e</sup> Se connecter à un site protégé**

#### **Objectifs du Plan d'études romand (PER):**

- **EN 22 S'approprier les concepts de base de la science informatique…**
- **2** … en encodant, décodant et en transformant des données
- **3** … en utilisant différentes machines et en découvrant le fonctionnement des réseaux

#### **Information et données**

• Découverte des différents types de fichiers permettant de représenter des informations

#### **Machines, systèmes, réseaux**

• Identification des composants principaux (*processeur*, *mémoire*, *dispositifs d'entrée/sortie*…) de différents types de machines (*ordinateur*, *tablette*, *robot*…) et de leurs fonctions

#### **EN 23 – Utiliser des outils numériques pour réaliser des projets…**

**6** … en respectant les règles d'usage et de sécurité

#### **Usages et société**

• Application des règles de sécurité sur ses identifiants, ses mots de passe et ses données personnelles et respect de ceux de ses pairs

#### **Liens disciplinaires:**

- L1 26 Fonctionnement de la langue
- MSN 24 Grandeurs et mesures; MSN 25 Modélisation

## **Intentions pédagogiques:**

Il s'agit de faire acquérir aux élèves la notion de données personnelles, de la nécessité de protéger l'accès à celles-ci et de respecter celles des autres. Ainsi, les élèves sont amenés à utiliser les modalités d'accès à un ordinateur ou à un site web, en particulier en utilisant un couple d'identifiants (nom, mot de passe) accompagné ou non d'un CAPTCHA (Completely Automated Public Turing test to tell Computers and Humans Apart), mesure de sécurité de type «authentification par question-réponse».

#### **Description générale:**

Cette activité comporte une séance d'une heure. Elle met en scène l'élève qui découvre l'accès aux ordinateurs à l'école à l'aide d'identifiants. Ce rôle peut être incarné par une personne de la classe.

Les décisions et les manipulations feront l'objet d'une discussion entre les élèves et le corps enseignant. À l'aide de pages web, les élèves apprendront à utiliser leurs identifiants d'accès, à remplir un CAPTCHA, à utiliser un espace personnel et à se déconnecter.

#### **Prérequis souhaitables:**

- notion de programme ou application
- identifier sur une interface utilisateur (écran de connexion, pages web) les différents composants: champ de saisie, bouton cliquable, image cliquable
- navigation web, pages web

Il ne s'agit pas de maîtriser ces notions, mais simplement de ne pas être dérouté par l'utilisation de ce vocabulaire. Une fiche à la fin de l'activité (fiche 1) peut servir de support pour expliquer très simplement le sens de ces termes s'ils ne sont pas connus.

Cette activité permet d'aborder la notion de données personnelles et de leur confidentialité. Plus d'infos sur celles-ci (à l'usage du corps enseignant): <u>[education-numerique.edu-vd.ch/](https://liens.decodage.edu-vd.ch/56-00-02)</u> **Responsabilit**é

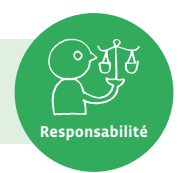

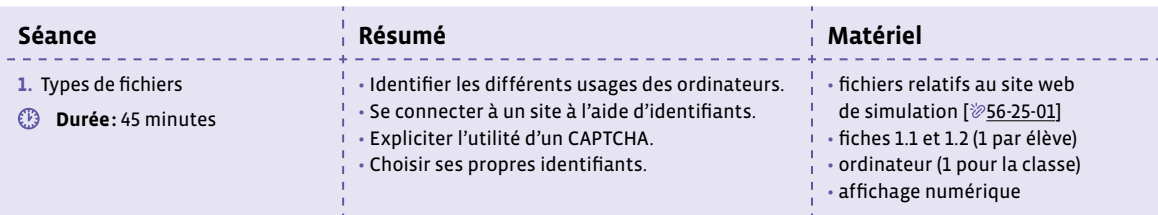

# **Séance 1 Types de fichiers**

#### **Résumé:**

- Identifier les différents usages des ordinateurs.
- Se connecter à un site à l'aide d'identifiants.
- Expliciter l'utilité d'un CAPTCHA.
- Choisir ses propres identifiants.

#### **Matériel:**

- fichiers relatifs au site web de simulation  $[$   $\otimes$  56-[25](https://liens.decodage.edu-vd.ch/56-25-01)-01]
- fiches 1.1 et 1.2 (1 par élève)
- ordinateur (1 pour la classe)
- affichage numérique

. . . . . . . . . . .

# **Temps 1.1: Premiers éléments sur les accès**

**Modalités de travail: en collectif**

#### **Durée:** 15 minutes

#### **Situation déclenchante**

Maëlle Limaçon (rôle qui peut être joué par quelqu'un de la classe) découvre que dans sa nouvelle école, il y a des ordinateurs (des gros, fixes, sur des tables, des portables, des tablettes…) à la disposition des élèves.

#### **Consigne:** À quoi les ordinateurs peuvent-ils servir?

On collecte les réponses auprès des élèves, on identifie les tâches communes.

Réponses possibles: voir des images, des films, des vidéos, aller sur Internet, jouer, communiquer avec des amis…

Notion de programme: on en profite pour expliquer que chaque tâche à effectuer est exécutée par un programme (synonymes: logiciel, application), sans trop détailler car ce n'est pas le sujet.

On précisera tout de même que pour *aller sur Internet* (préférer l'expression: *naviguer sur le Web*), on utilise un logiciel spécial appelé **navigateur**.

Mettre en lien cette activité avec la catégorisation des usages numériques effectuée dans le scénario 10 Écrans et pratiques numériques.

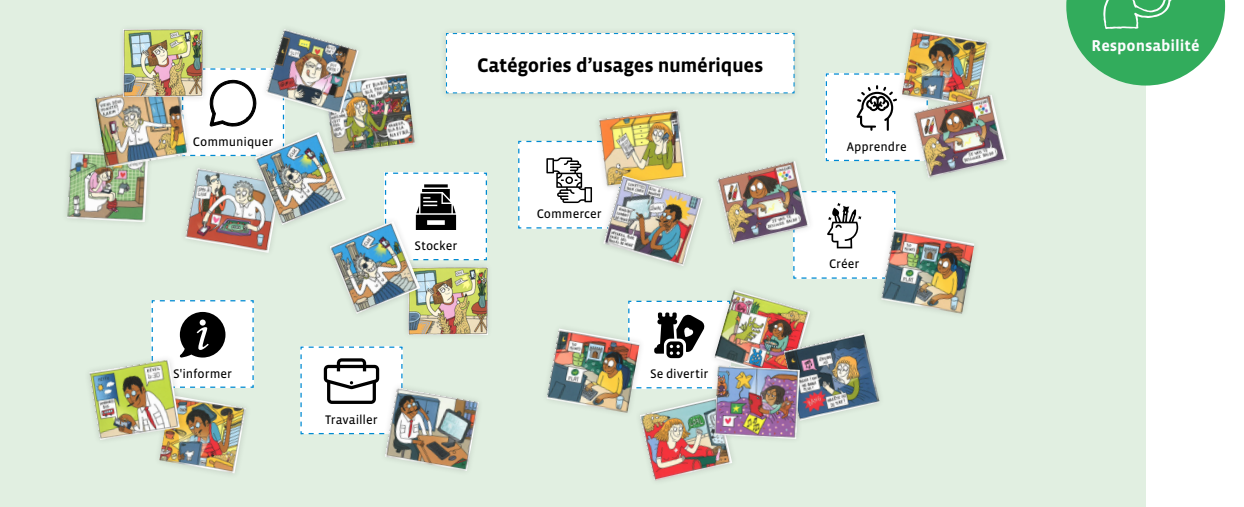

#### **Consigne:** Qu'est-ce qui est embêtant dans le fait que plusieurs personnes puissent utiliser le même ordinateur?

Les réponses peuvent être un peu confuses car les élèves manquent probablement d'expérience de partage d'ordinateurs. L'important est de dégager l'idée que les activités faites par une ou un élève risque d'être connues ou modifiées par quelqu'un d'autre.

Si c'est opportun, on peut comparer, partager un ordinateur et partager un bureau individuel en classe ou un casier scolaire, ou tout autre dispositif susceptible de conserver des informations individuelles.

On ouvre la page web nommée index.html; l'affichage numérique affiche alors un écran qui permet d'accéder aux programmes et aux contenus d'un ordinateur.

On propose aux élèves de demander à Maëlle de se connecter à cette page d'accès (on rappelle que quelqu'un peut jouer le rôle de Maëlle).

Si nécessaire, on précise juste qu'il s'agit de taper 2 mots dans les 2 champs de saisie (rectangle blanc).

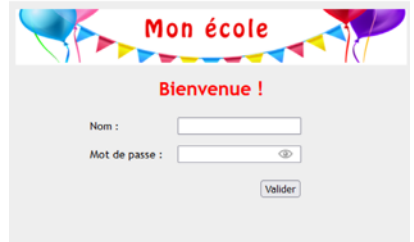

<u>. . . . . . . . . . . . . .</u>

#### **Deux possibilités:**

**Cas 1:** Sur les conseils des élèves, Maëlle tape son nom et un mot de passe qui lui passe par la tête, peut-être n'ayant pas bien deviné qu'on ne lui demande pas de créer un mot de passe mais d'en taper un déjà créé.

Ça ne marche pas, l'accès est refusé.

À ce moment-là, on peut comparer les identifiants à une clé pour entrer dans une maison ou ouvrir des casiers comme on en trouve parfois dans des couloirs d'écoles.

**Consigne:** Toutes les maisons (ou casiers) ont-elles la même clé?

**Réponse:** Non, sinon on pourrait entrer dans n'importe quelle maison.

**Complément:** Si n'importe qui pouvait fabriquer une clé pour entrer chez les autres, les clés ne serviraient plus à rien, on ne pourrait pas empêcher les autres d'entrer chez soi.

\_\_\_\_\_\_\_\_\_\_\_\_\_\_\_\_\_\_\_\_\_\_\_\_\_\_\_\_\_

**Cas 2:** Les élèves sont désemparés et demandent à l'enseignante ou à l'enseignant de fournir les mots pour remplir les champs.

**Consigne:** Pourquoi faut-il fournir ces mots à l'ordinateur?

Cela relance la question précédente de la confidentialité et de la clé. On passe au temps 1.2.

**Temps 1.2: Connexion à l'aide d'identifiants**

**Modalités de travail: en collectif**

**Durée:** 20 minutes

On donne alors à Maëlle un petit papier sur lequel figurent les 2 lignes suivantes:

#### *nom:* **maelle.limacon**

*mot de passe:* **xKz4**

On précise que le nom (appelé aussi **identifiant**, ou **login** ou **user** en anglais) et le mot de passe s'appellent des identifiants.

Il est possible que Maëlle explique que son nom ne s' écrit pas comme ça et qu'elle ne comprenne pas ce que veut dire **xKz4**.

Maëlle tape ses identifiants en observant que les caractères du mot de passe sont remplacés par des petits cercles. On demande à la classe si quelqu'un sait pourquoi.

Maëlle peut cliquer sur l'œil pour faire apparaître le mot de passe.

Avant que Maëlle valide sa saisie, on explique que:

- son nom a été modifié car l'ordinateur préfère les lettres de l'alphabet uniquement, sans autres caractères (ex: accent, cédille…).
- le mot de passe est une suite de caractères qui permet, comme une clé ouvre une porte, d'ouvrir l'accès au contenu de l'ordinateur. Comme il est secret, il ne faut le dire à personne.
- chaque élève a un mot de passe personnel (donné par le site ou créé par l'élève). S'il y a 300 élèves dans l'école, il existe alors 300 mots de passe différents, un par élève.

Maëlle valide et une nouvelle page d'accueil apparaît.

Dans cette page, Maëlle se voit proposer d'écrire un texte personnel. Par exemple, on peut imaginer un poème que l'élève écrirait pour la fête des mères ou une petite histoire …

Elle peut choisir également un jeu de couleurs parmi les 5 proposés.

Maëlle saisit un texte puis clique sur le bouton Enregistrer. Son texte est alors sauvegardé par le système.

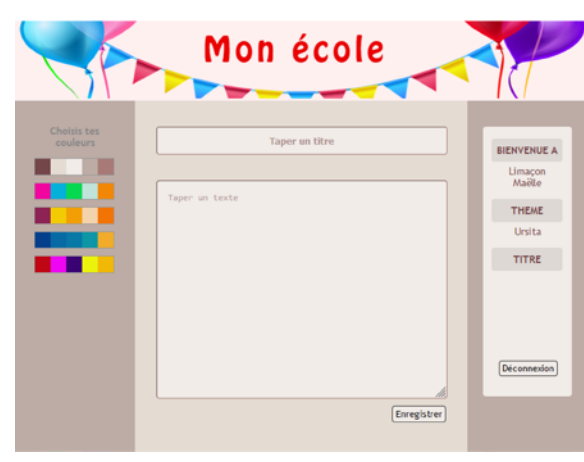

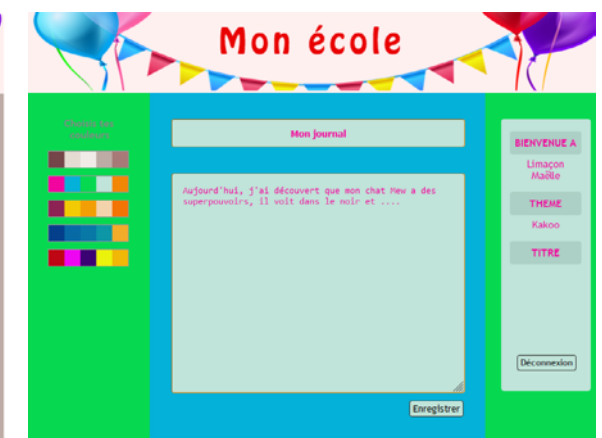

Page web lors d'une première ouverture entre Page où Maëlle choisit le thème Kakoo et rédige son journal. Ces données sont enregistrées tant que le navigateur reste ouvert.

 $\oslash$  En général, le terme de compte désigne un espace mémoire sur le serveur réservé pour l'utilisatrice ou l'utilisateur, associé à ses identifiants.

La **session** désigne l'ensemble des activités effectuées entre le moment de son ouverture (accès par identifiants) et la fermeture (soit par un bouton déconnexion ou la fermeture du navigateur).

La **connexion** permet d'ouvrir une session sur son compte.

Les **identifiants** désignent le **nom** (ou **utilisateur**) et le **mot de passe**. Au singulier, il peut aussi désigner seulement le **nom**. Le couple est alors: identifiant + mot de passe).

En anglais, on parle de **login** ou **user** (nom) et de **password** (mot de passe).

Avant de quitter l'ordinateur, il faut cliquer sur un petit bouton appelé Déconnexion. Le compte se referme et personne ne pourra y accéder. L'écran retourne à la page d'accueil.

Discrètement, on active la touche de verrouillage des majuscules.

Puis on désigne une ou un autre élève qui se voit remettre d'autres identifiants.

nom: *claude.pinson*

mot de passe: *yodaxi46&*

Il est probable que la tentative échoue. Pour comprendre, l'élève appuie sur l'œil à côté du champ pour faire apparaître le mot de passe. Il voit alors: YODAXI461 (avec Windows) ou YODAXI46& (avec Apple), tout est en majuscule.

L'élève corrige et ouvre son compte et observe que la page ne ressemble pas du tout à celle de Maëlle (notamment pas le même thème). On retrouve la page par défaut pour une première ouverture.

Maëlle est rassurée sur la confidentialité de sa page.

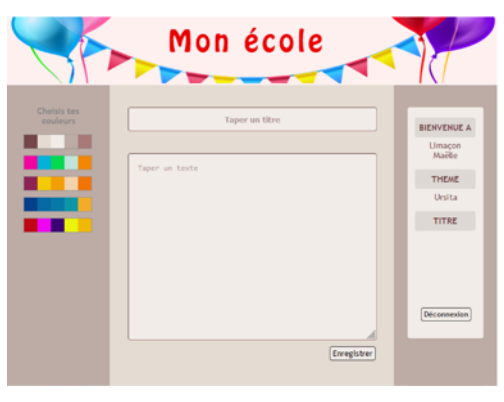

Page web lors d'une première ouverture

 $\oslash$  Il est important de ne pas fermer le navigateur durant la séance sous peine de perdre des informations au changement de page.

En complément, on ouvre une page d'accès d'un site web. Cela permet de montrer aux élèves que la connexion à un site web sur Internet suit la même procédure (nom, mot de passe) que la connexion au site de l'école.

**Remarque:** les présentations des sites peuvent être variées, avec des langues différentes, etc.

En guise de première synthèse, on peut distribuer la fiche 1.1.

## **Temps 1.3: CAPTCHA**

**Modalités de travail: en collectif**

**Durée:** 10 minutes

On ouvre la page index2.html. On retrouve la même page que précédemment mais avec une image en plus.

Il est difficile pour les élèves de deviner la fonction de cette image.

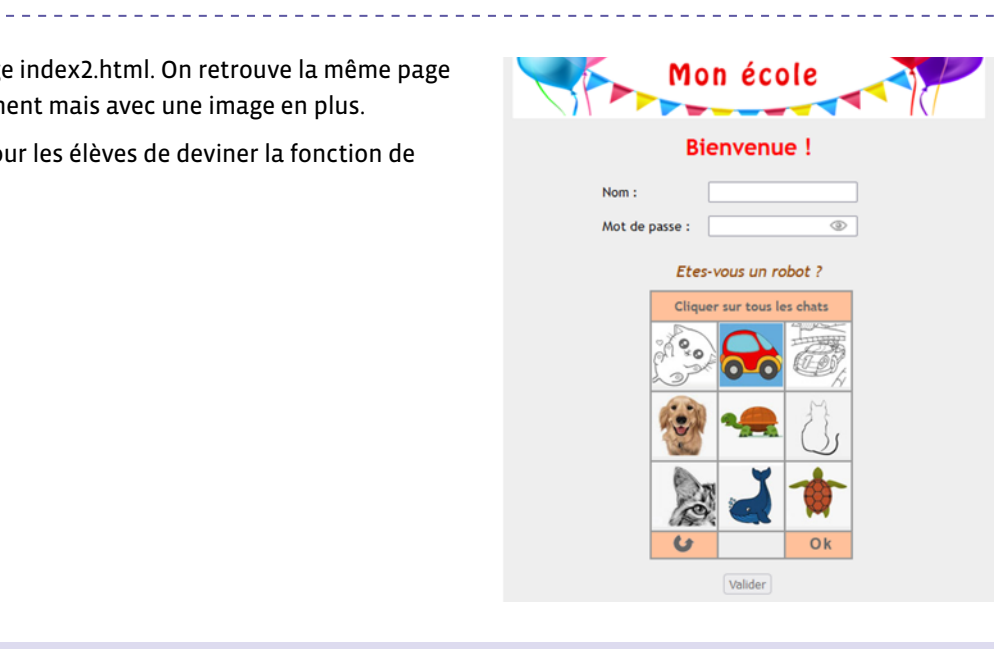

 $\oslash$  Le CAPTCHA: une fois les images convenables sélectionnées, on clique sur le bouton Ok.

Si les choix sont corrects, le bouton Valider passe de l'état inactif à l'état cliquable. Sinon, les images sont renouvelées pour un second test.

Le bouton à gauche **c** permet de choisir d'autres images.

On explique qu'il n'y a pas que des humains qui circulent sur le web. Il y a aussi des «robots» (à tort, ce ne sont pas de vrais robots, seulement des programmes informatiques), ils sont programmés pour explorer automatiquement les sites, parfois pour essayer de trouver les identifiants, ou parfois même pour bloquer des sites.

On va donc leur poser des questions auxquelles ils auront du mal à répondre.

Par exemple, il se trouve que ces robots ne savent pas bien identifier un objet sur une image. On va donc proposer sur la page d'accès une image avec des objets qu'il faut reconnaître.

Avant les images, on utilisait des lettres tordues difficiles à reconnaître.

 $\oslash$  Les CAPTCHA et leurs réponses faites par les humains sont utilisés pour améliorer les algorithmes de reconnaissance d'images.

Si les images sont bien reconnues, c'est que c'est un être humain qui a répondu et pas un robot.

La classe choisit les images sur lesquelles il faut cliquer. En cas d'échec, les images du CAPTCHA sont renouvelées (ici, la simulation contient 27 images tirées au hasard).

Un échec peut être tenté pour voir l'utilité du bouton  $\bullet$ . En cas de succès, le bouton Valider devient actif et on ne peut plus cliquer sur les images.

On termine la séquence en rappelant que les identifiants sont personnels et en suggérant quelques bonnes pratiques:

- On n'écrit pas ses identifiants sur un cahier ou une feuille, que tout le monde pourrait trouver en cas de perte.
- Il ne faut pas chercher à obtenir ceux de ses camarades, même ceux de sa meilleure amie ou de son meilleur ami, c'est privé.
- Il faut s'éloigner ou détourner la tête quand quelqu'un tape un mot de passe, on lui montre ainsi un respect qui sera apprécié.

La fiche 1.2 propose une synthèse de ce qui a été vu durant ce temps 1.3.

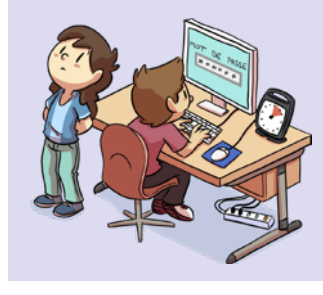

#### **Charte Éducation numérique**

Je garde secrets mes identifiants et mots de passe et je ne communique pas d'informations personnelles sur Internet (nom, prénom, adresse…).

[charte-numerique.edu-vd.ch](https://liens.decodage.edu-vd.ch/56-00-01)

#### **Prénom:**

# **Synthèse**

## **Identifiants**

Les identifiants sont composés d'un:

- **nom**
- **mot de passe**

Ils ont été créés pour moi par une informaticienne ou un informaticien. Le petit œil permet de montrer les lettres du mot de passe ou de les cacher par des petits cercles. Mon compte contient des données personnelles placées dans un ordinateur et accessibles uniquement par moi.

# **Connexion à mon compte**

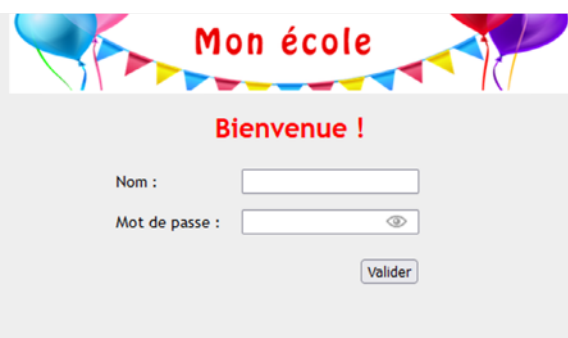

Grâce à mes identifiants, je me connecte à mon compte en ouvrant une session (bouton Valider).

- **session:** moment où je suis connectée ou connecté à mon compte.
- **déconnexion:** pour quitter ma session et fermer mon compte, j'utilise le bouton de déconnexion.

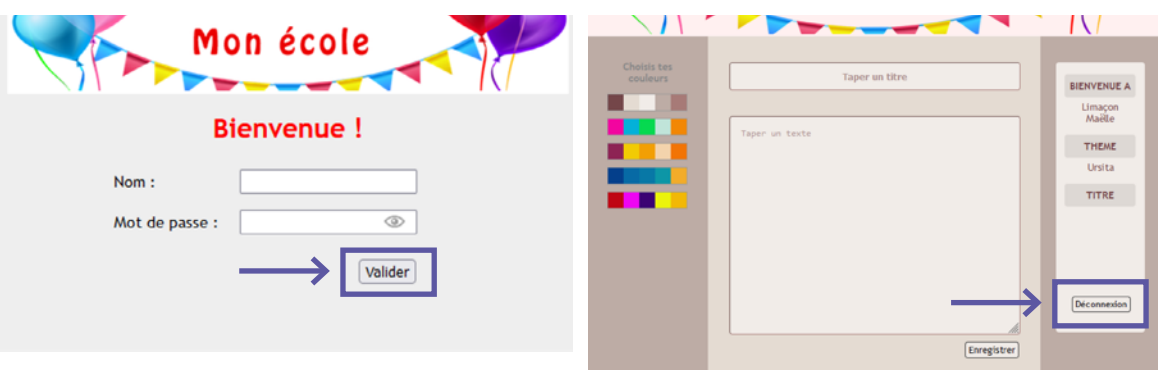

**Prénom:** 

# **Synthèse (suite)**

### **Les CAPTCHA**

Il n'y a pas que des humains qui circulent sur le web. Il y a aussi des **robots** (à tort, ce ne sont pas de vrais robots, seulement des programmes informatiques), ils sont programmés pour explorer automatiquement les sites, parfois pour essayer de trouver les identifiants, ou parfois même pour bloquer des sites. On va donc leur poser des questions auxquelles ils auront du mal à répondre.

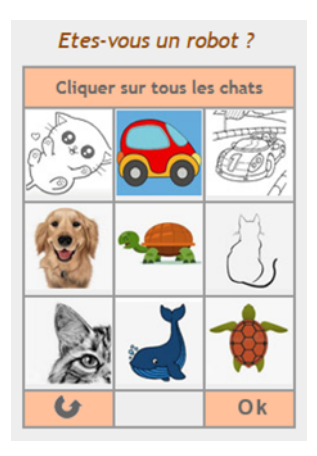

Par exemple, il se trouve que ces robots ne savent pas bien identifier un objet sur une image. On propose alors sur la page d'accès une image avec des objets qu'il faut reconnaître. Avant les images, on utilisait des lettres tordues difficiles à reconnaître. Par exemple:

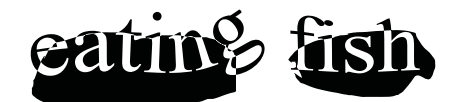

# **Bonnes pratiques**

Les identifiants sont personnels, donc:

- On n'écrit pas ses identifiants sur un cahier ou une feuille, que tout le monde pourrait voir en cas de perte.
- Il ne faut pas chercher à obtenir ceux de ses camarades, même ceux de sa meilleure amie ou de son meilleur ami, c'est privé.
- Il faut s'éloigner ou détourner la tête quand quelqu'un tape un mot de passe, on lui montre ainsi un respect qui sera apprécié.

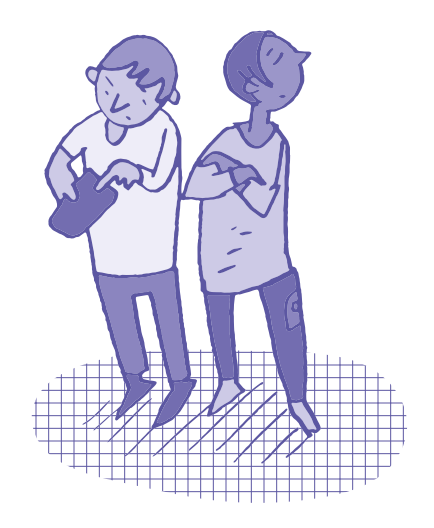